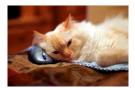

## Marquette University Spanish English Catalog (MaUSECat)

How do I view minimal pair contrasts side-by-side?

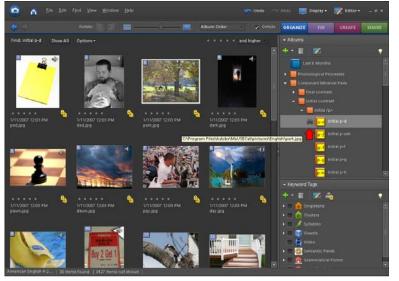

First choose the minimal pair album you wish to use.

To do so, click on the white *triangle* to the left of an album which will then display subcategories.

Keep clicking for position and phoneme until the minimal pair you desire is displayed.

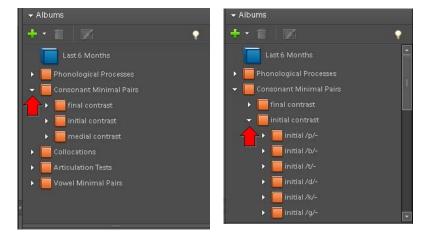

## How do I view minimal pair contrasts side-by-side?

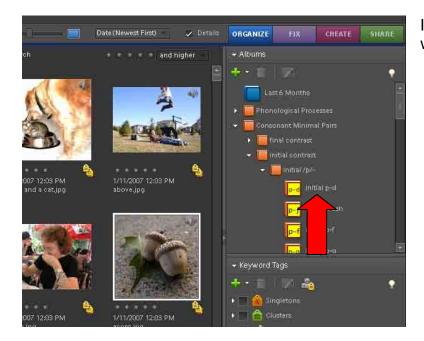

In this case, */initial p-d/* minimal pair album was chosen.

2

Now that the album in chosen, select the Display menu and then choose Compare Photos Side By Side.

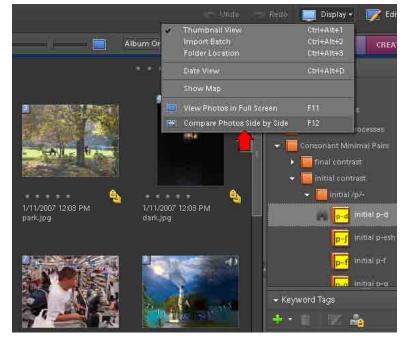

## How do I view minimal pair contrasts side-by-side?

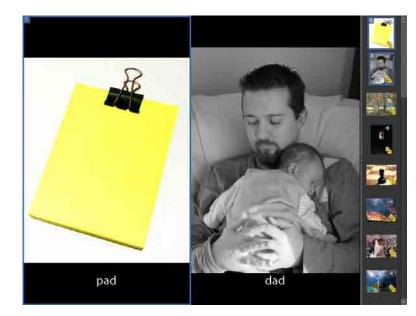

The minimal pair will fill the screen with the filmstrip of the entire minimal pair album appearing on the right of the screen.

In order to view the next minimal pair, highlight the photo you want to replace (<u>pad</u>), and then click on the replacement photo (<u>park</u>).

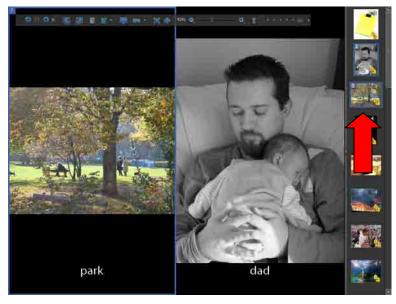

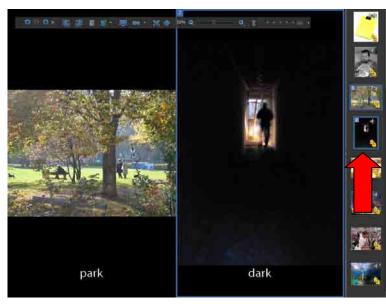

Then do the same for the second photo in the pair to display the entire minimal pair on the screen.

## How do I view minimal pair contrasts side-by-side?

You may also view minimal pairs on the top and bottom of the screen by selecting *Above and Below* from the toolbar that appears at the top of the screen.

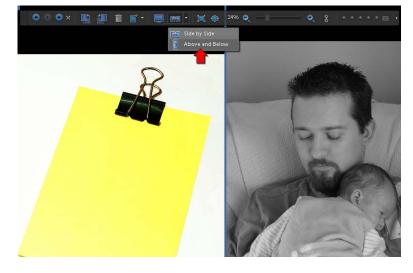

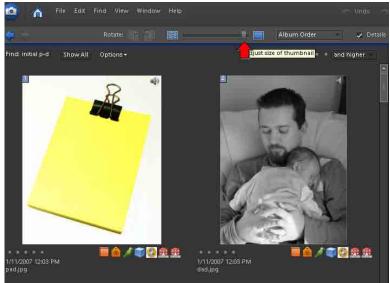

The alternative to using the full screen view is to use the *thumbnail slider* at the top of the screen to increase the thumbnail size until two photos fill the screen.

Use the mouse or keyboard *arrow keys* to move to the next minimal pair.